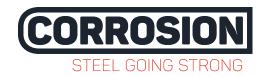

## **CORROSION** log files export instructions

How to export the log and configuration from a CORROSION ICAF or ICCP system to a SD card.

Important: make sure you have an empty SD card, formatted with the FAT16 file system to store the configuration- and log files. Please note that the storage volume of the SD card doesn't exceed 1 GB and is not SDHC.

Please follow the next steps for the export:

1. Insert the empty SD card into the card slot at the back of the main module while the system is powered in.

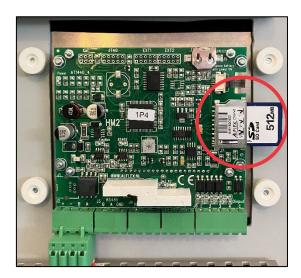

2. When the card is inserted a menu automatically appears.

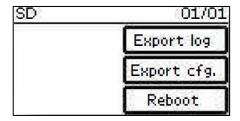

- 3. Select "Export log" to export the log file.

  When the export is complete the display will show "Export OK".
- 4. Remove the SD card.
- 5. Repeat step 1 and 2, only now select "Export cfg." to export the configuration file.
- 6. Send the exported files by e-mail to <a href="mailto:logsheets@corrosion.nl">logsheets@corrosion.nl</a>
  The log files have the extension ".CWL" and the settings files has extension ".CWS".

If you need any assistance, or if you are experiencing problems exporting the data, please contact us on <a href="mailto:service@corrosion.nl">service@corrosion.nl</a> or +31 (0)79 593 1295.